# **RELEASE NOTES**

# PrintManager

Version 2.4.0

Created by: Sebastian Lorenz Modified by: Saved at: 18. March 2009

11

Version:

Radebeul, 03/13/09

## Preamble

This is a legal agreement between you (either an individual person or a company) and Hartmann media solutions Hmedia. You agree to be bound by this agreement by installing, copying or using the ClockManager software.

If you do not have a valid license for the ClockManager software, you are not authorized to install, copy or otherwise use the software.

Provided that you have a valid license and you agree with the terms of this agreement, Hartmann media solutions grants you the following rights:

- 1. You may install as many instances of the ClockManager software as you want, if this is in accordance with this agreement.
- 2. You may copy the ClockManager software or documents that accompany this software in accordance with this agreement.

The information contained in this document and any other document belonging to the ClockManager software is subject to change without notice and does not contain any liabilities to incur by Hartmann media solutions. Hartmann media solutions takes no charge for any errors that may appear in these documents. Errors and omissions are excepted. Any documentation that accompanies the ClockManager software is licensed for internal, non-commercial reference purposes only.

No part of the ClockManager software or any ClockManager software artefacts may be in any form given to third parties.

Hartmann media solutions reserves all rights not expressly granted in this license.

You may not reverse engineer, decompile or disassemble this software except that you have a written permission by Hartmann media solutions to do so.

This license applies to all updates and supplements that Hartmann media solutions will provide.

Hartmann media solutions may terminate your license if you fail to comply with the terms and conditions of this license. In this case you have to uninstall all your instances of the ClockManager software and you have to destroy all copies of the software and any of its artefacts.

THIS SOFTWARE IS PROVIDED "AS IS" AND ANY EXPRESSED OR IMPLIED WARRANTIES, INCLUDING, BUT NOT LIMITED TO, THE IMPLIED WARRANTIES OF MERCHANTABILITY AND FITNESS FOR A PARTICULAR PURPOSE ARE DISCLAIMED. IN NO EVENT SHALL HARTMANN MEDIA SOLUTIONS OR ITS CONTRIBUTORS BE LIABLE FOR ANY DIRECT, INDIRECT, INCIDENTAL, SPECIAL, EXEMPLARY, OR CONSEQUENTIAL DAM-AGES (INCLUDING, BUT NOT LIMITED TO, PROCUREMENT OF SUBSTITUTE GOODS OR SERVICES; LOSS OF USE, DATA, OR PROFITS; OR BUSINESS INTERRUPTION) HOWEVER CAUSED AND ON ANY THEORY OF LIA-BILITY, WHETHER IN CONTRACT, STRICT LIABILITY, OR TORT (INCLUDING NEGLIGENCE OR OTHERWISE) ARISING IN ANY WAY OUT OF THE USE OF THIS SOFTWARE, EVEN IF ADVISED OF THE POSSIBILITY OF SUCH DAMAGE.

This product includes software developed by The Apache Software Foundation (<u>http://www.apache.org/</u>).

© Copyright 2008 Hmedia Andreas Hartmann media solutions Ludwig-Richter-Allee 6 01445 Radebeul mail@hmedia.de

> Alle Rechte vorbehalten. Gedruckt in Europa

All trademarks and registered trademarks used herein are the property of their respective owners.

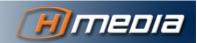

# Processing note

This document was created using OpenOffice.org 2.4. The original document was saved as Release Notes 2.4.odt.

## Versions

| Date/Version | Editor           | Changes         |
|--------------|------------------|-----------------|
| 13.03.09     | Sebastian Lorenz | Initial Version |
|              |                  |                 |
|              |                  |                 |
|              |                  |                 |
|              |                  |                 |
|              |                  |                 |
|              |                  |                 |
|              |                  |                 |
|              |                  |                 |
|              |                  |                 |
|              |                  |                 |

## Contents

|                           | Preambleiii                                          |
|---------------------------|------------------------------------------------------|
|                           | Processing noteiv                                    |
|                           | Versionsiv                                           |
| New Features in Version 2 | <b>-4</b> 7                                          |
|                           | 1 Printing selected Stories7                         |
|                           | 2Changes in the iNewsSystems.txt configuration file7 |
|                           | 2.1Tabs and Spaces7                                  |
|                           | 2.2Sorting PrintStyles by queues7                    |
|                           | 3PrintClient Connection Timeout8                     |
|                           | 4Skipping deleted stories9                           |
|                           | 5PrintClient Look and Feel9                          |
|                           | 6Printing from a local iNEWS Database9               |
| Bugs Fixed                |                                                      |
| •                         | 1PrintClient connections11                           |

# New Features in Version 2.4

## 1 Printing selected Stories

Starting with version 2.4.0 the PrintManager can print individual stories from a queue. Printing selected stories works basically the same way as printing a queue. If one or more stories from one queue are selected and dragged into the PrintClient window, only these stories will be printed. After dragging the stories into the client the user can chose a PrintStyle and a printer as usual for queue printing. The printout will only contain the selected stories.

For this feature to work iNEWS client version **2.8.3.11** or higher must be used together with the PrintClient.

## 2 Changes in the iNewsSystems.txt configuration file

#### 2.1 Tabs and Spaces

The available PrintStyles are configured in the iNewsSystems.txt file by adding the file name and the human readable name of the PrintStyle. In previous versions of the PrintManager the file name and the human readable name were separated by a space and both names were not allowed to contain spaces. From now on tabs can be used to separate the file name from the human readable name and the human readable name can contain spaces. The system takes the first tab in the line as the separator of the file name and the human readable name. If no tab is available it takes the first space in the line as the separator.

#### 2.2 Sorting PrintStyles by queues

Starting with version 2.4 of the PrintManager stylesheets can not only be separated by systems but also by queues within the system. This is done by dividing the PrintStyles for a system in different sections each section starting with @ followed by a regular expression matching one or more queue names. The PrintStyles defined in such a section will only be displayed in the PrintClient if the regular expression for that section matches the name of the queue. The special expression @ nomatch starts a section containing stylesheets that are only displayed if the name of the queue dragged into the PrintClient doesn't match any of the previous sections. For example consider the following entries in the iNewsSystems.txt file for two iNEWS systems system named NRCS26 and NRCS28:

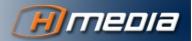

```
[NRCS26]
presenter.xsl Presenter
production_cues.xsl Production_Cues
rundown_cue.xsl Rundown_Cue
rundown_cue_body.xsl Rundown_Cue_Body
rai_title.xsl RAI_Title
rai_text.xsl RAI_Text
rai_cues.xsl RAI_Cues
```

```
[NRCS28]
presenter.xsl Presenter
production_cues.xsl Production Cues
                 RAI Cues
rai cues.xsl
@ .*RUNDOWN.*
rundown cue.xsl
                 Rundown Cue
rundown_cue_body.xsl Rundown Cue Body
@ .*TRAINING.*
rai training.xsl
                  Training stylesheet
@ nomatch
rai_title.xsl
                 RAI Title
rai text.xsl
                  RAI Text
```

The first system NRCS26 does not contain any regular expressions dividing its printstyle definition into different sections. Therefore the PrintClient will always show all the seven PrintStyles available for this system no matter what queue from NRCS26 has been dragged into the PrintClient window. For the iNEWS28 system the PrintClient may display different PrintStyles depending on the name of the queue that has to be printed. For:

- a queue that contains the word RUNDOWN somewhere in its name it will display the PrintStyles Presenter, Production Cues, RAI Cues, Rundown Cue and Rundown Cue Body,
- a queue that contains the word TRAINING somewhere in its name it will display the PrintStyles Presenter, Production Cues, RAI Cues and Training stylesheet
- a queue that contains neither RUNDOWN nor TRAINING in its name it will display the PrintStyles Presenter, Production Cues, RAI Cues, RAI Title and RAI Text.

For a description of available regular expressions see <u>http://msdn.mi-</u> <u>crosoft.com/en-us/library/1400241x(VS.80).aspx</u>

## 3 PrintClient Connection Timeout

When the PrintClient is opening a new connection to a PrintServer it will only wait five seconds for the PrintServer to answer. If the PrintServer doesn't answer it will try to connect to the next backup PrintServer. This time limit reduces the time a user has to wait if one of the PrintServers is not available.

### 4 Skipping deleted stories

In previous versions the user was prompted an error message if a story was deleted while the PrintManager was printing. Now the PrintManager will just skip the story without prompting any message. Since iNEWS queues may not refresh automatically in the iNEWS client it may happen that a story that can be seen in the iNEWS client window is already deleted from the iNEWS server. If such a story is dragged in the PrintClient window and printed, the PrintServer will skip this story without an error message for the user.

### 5 PrintClient Look and Feel

The PrintClient Look and Feel has been changed to behave more like a common printing dialog. The window will be always in foreground and minimizes to the taskbar after printing or preview has been started. After printing the PrintClient window closes automatically. After previewing the printout the PrintClient will pop up from the taskbar into the fore-ground again.

### 6 Printing from a local iNEWS Database

The PrintClient local printing feature has not changed since the previews version. All new PrintManager features are only available for printing from an iNEWS server database.

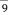

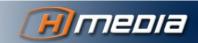

# **Bugs Fixed**

## 1 PrintClient connections

In previous versions it happened that PrintClient connections to the PrintServer were not closed. Now all PrintClient to PrintServer connections are closed if the PrintClient is closed.

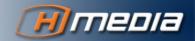